# **ЛАБОРАТОРНА РОБОТА №6**

### **Розробка комп'ютеризованого вимірювального пристрою на основі метеодатчика BM280 (SHT31) та модуля ArduinoUno**

#### **1.1 Мета роботи**

Розробити та дослідити схему з'єднань, програмне забезпечення та метрологічні характеристики комп'ютеризованої вимірювальної системи, що складається з модуля ArduinoUno, метеодатчика BM280 та ПК.

## **1.2. Короткi теоретичні вiдомостi**

Модуль BME280 - оновлена версія мініатюрного барометрического датчика BMP280. Тепер це повноцінний метеодітчік - вимірює атмосферний тиск, температуру. Дозволить створити досить точну метеостанцію з мінімальною кількістю компонентів..

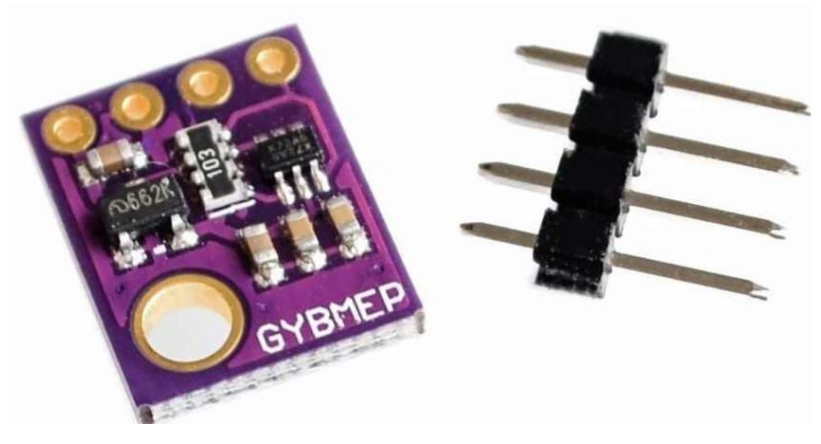

Рисунок 6.1 – Зовнішній вигляд метеодатчика BMP280

Крім традиційного використання, датчик ідеально підійде для вимірювання висоти польоту або глибини занурення робопроекта.

Основними технічними характеристиками датчика BMP280 є:

- $-$  Діапазон вимірювання тиску: 300-1100 гПа (9000 ... 500 м над рівнем моря);
- Крок/точність вимірювання тиску: 0.18 Па/1 Па;
- Діапазон вимірювання температури: -40 ~ 85 °С;
- Дозвіл / точність вимірювання температури: 0.01 °C/1 °C;
- Діапазон вимірювання температури: 0-100 °C;
- Дозвіл / точність вимірювання температури: 0.008%/3%;
- Інтерфейси: I2C (до 3.4 МГц, SDO LOW 0x76, SDO HIGH 0x77);
- Напруга живлення: 1.8-5 В;
- Розмір плати: 13.5 х 10.5 мм.

Підключення датчика BMP280 до Arduino UNO можливо 2 варіантами на рис.6.2.

- Підключення через I2С рис.6.2 а);
- Підключення через SPI рис.6.2 б).

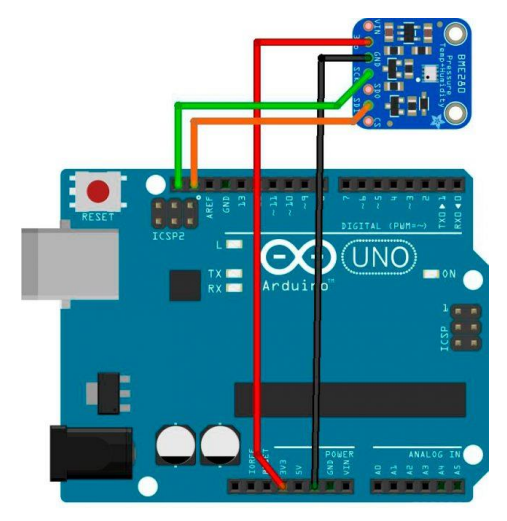

а)

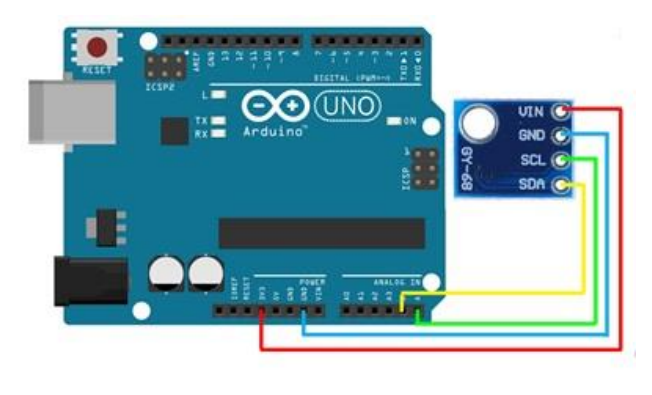

б)

Рисунок 6.2– Схема підключення датчика BMP280 до Arduino UNO

Підключення контактів датчика BMP280 (SHT31) до Arduino UNO наступне:

- $-$  VCC $\ge$  3.3B;
- $-$  GND- $>$ GND;
- SCL/SCK -> А5 (аналоговий контактний 5);
- SDA/SDI -> А4 (аналоговий контактний 4).

Робота програми (скетч) представлена на рис.6.3. Приклад роботи програми можна побачити на СОМ-порті.

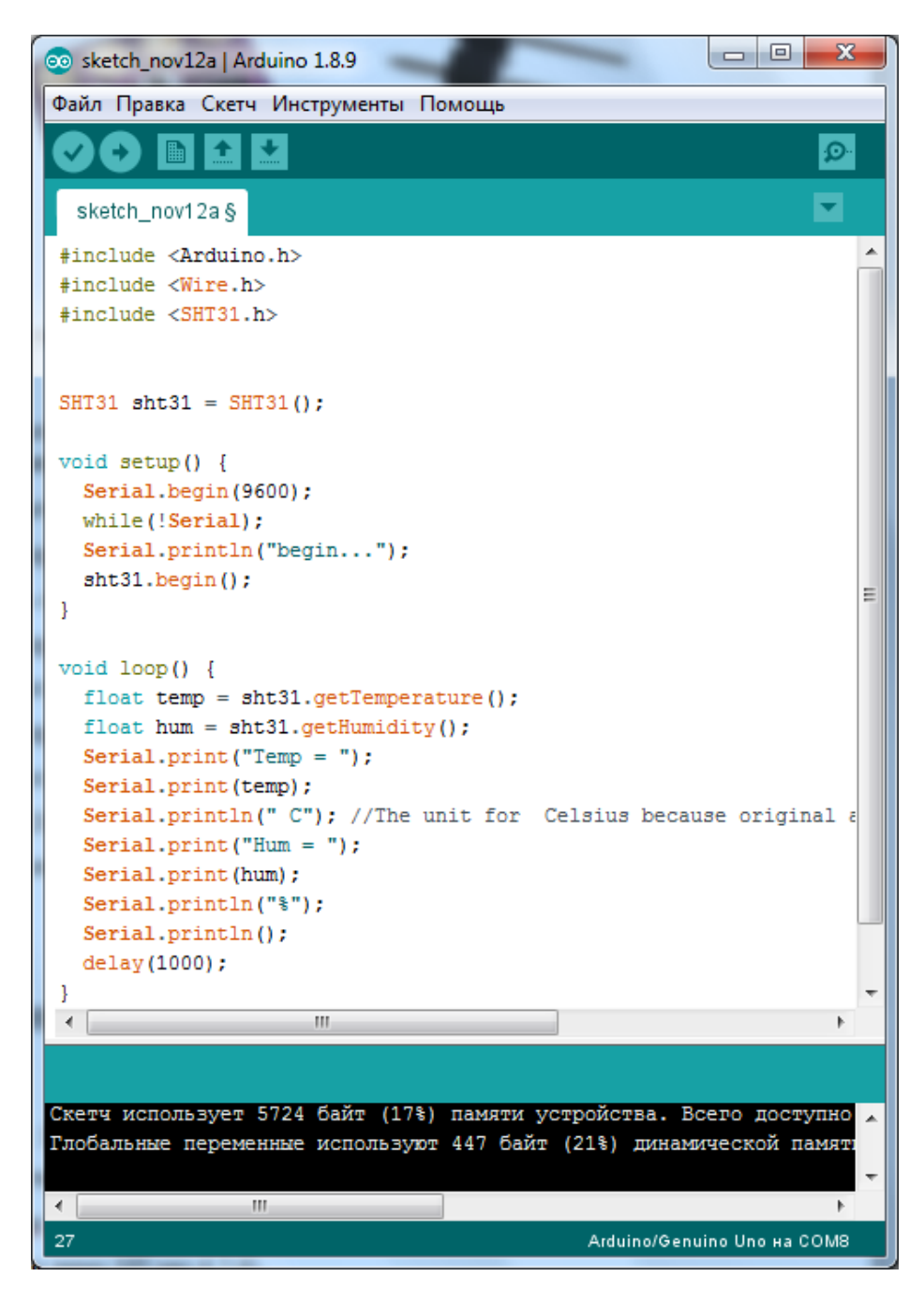

Рисунок 6.3 – Код програми для роботи датчика BMP280

Для роботи з датчиком необхідні бібліотеки. Зі скетча рис.6.3 потрібні вбудовані бібліотеки Arduino.h, Wire.h та бібліотека датчика SHT31 SHT31.h.

# **1.3. Пiдготовка до роботи**

При пiдготовцi до роботи необхiдно:

- ознайомитись з рекомендованою лiтературою;
- вивчити короткі теоретичні відомості.

## **1.4. Порядок роботи:**

1. Підключити модуль ArduinoUno до метеодатчика.

2. Підключити датчик через I2С.

3. Створити та відкомпілювати скетч для визначення температури, вологості, (тиску за наявністю).

- 4. Вивести дані виміряні дані на СОМ-порт.
- 5. Підключити датчик через SPI.
- 6. Повторити п.3-4 для підключення SPI.
- 7. Оформити звіт та зробити висновки.